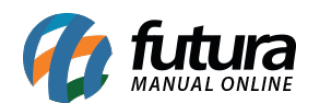

**Sistema:** Futura Server

**Caminh**o: *Cadastros>Vendas>Tabela de Preço – Atualizar*

**Referência:** FS37

**Versão:** 2017.11.20

**Como Funciona:** Esta tela é utilizada para alterar o valor em porcentagem da tabela de preço, como por exemplo:

A Tabela padrão mostrada abaixo é a de origem que é a base do valor, e a destino é a Tabela Promoção na qual se deseja alterar.

Para isso acesse o caminho acima informe a tabela de origem e ao lado a tabela destino, informe a porcentagem de alteração da tabela sendo um valor positivo ou negativo, conforme abaixo uma tabela de promoção com -20% do valor da Tabela Padrão, caso queira atualizar com o ultimo preço de custo que os itens entrarão no sistema é só habilitar o Ultimo valor de Custo, indicar a tabela e clicar em copiar.

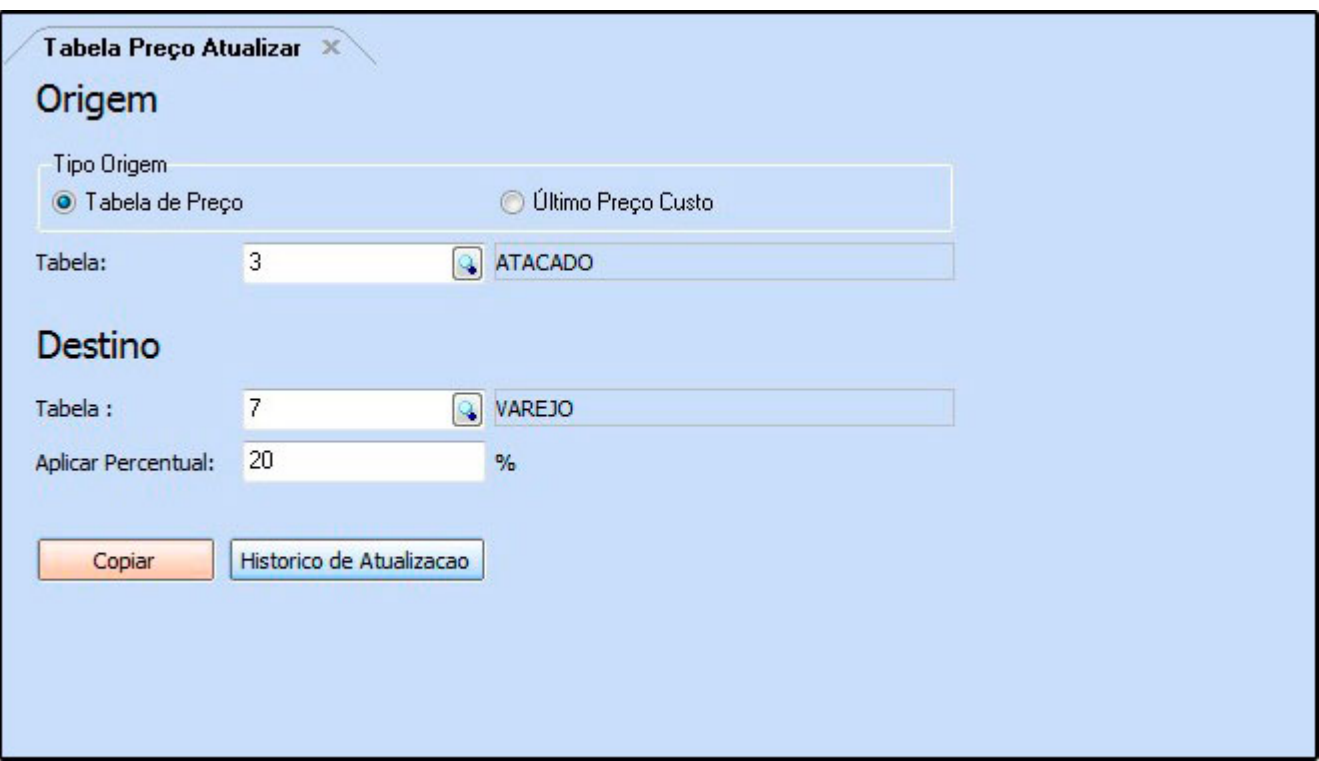

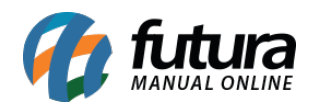

*Botão Histórico de Atualização:* Ao clicar neste botão o sistema irá trazer o histórico de todas as atualizações feitas anteriormente.

Após clicar em **Copiar** o sistema trará todas as alterações feitas em um relatório conforme abaixo:

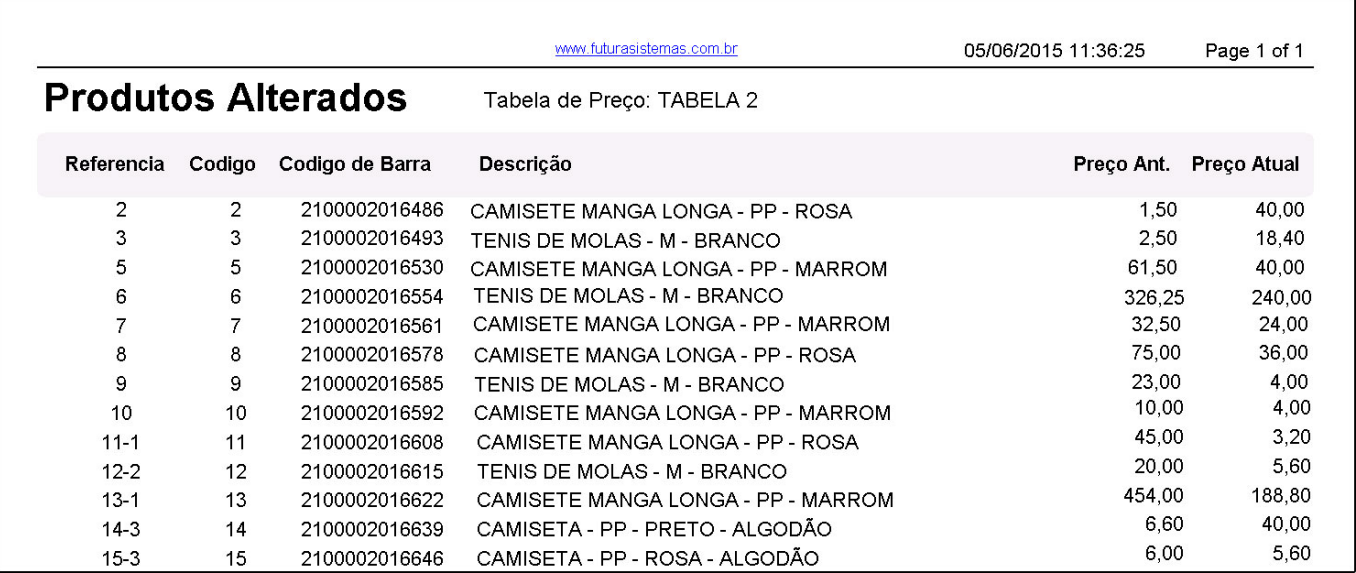